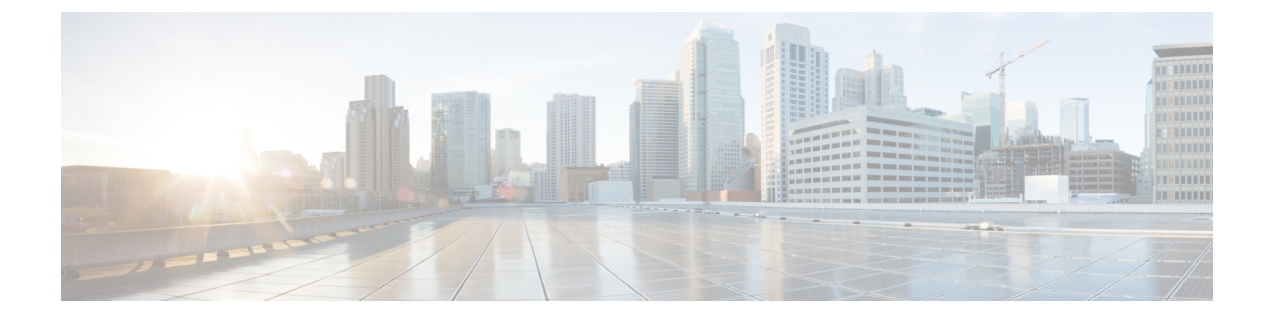

# **SQL** サーバの強化

- SQL [サーバの強化に関する検討事項](#page-0-0) (1 ページ)
- SQL [サーバのセキュリティに関する検討事項](#page-2-0) (3 ページ)

## <span id="page-0-0"></span>**SQL** サーバの強化に関する検討事項

## **SQL** の強化に関する検討事項の上位

SQL の強化に関する検討事項の上位:

- **1.** ActiveDirectoryドメインコントローラにSQLサーバをインストールしないでください。
- **2.** Microsoft サイトから SQL サーバの最新の累積アップデートをインストールします: <https://www.microsoft.com/en-us/download/details.aspx?id=56128>。
- **3.** ICM をインストールする前に、sa アカウントの強力なパスワードを設定します。
- **4.** 最小権限のアカウントを使用して実行するには、常にSQLサーバサービスをインストー ルします。組み込みのローカルシステムアカウントを使用して、SQL サーバをインス トールして実行してはなりません。代わりに、バーチャルアカウントを使用します。 詳細については、[https://www.cisco.com/c/en/us/support/customer-collaboration/](https://www.cisco.com/c/en/us/support/customer-collaboration/unified-contact-center-enterprise/products-installation-guides-list.html) [unified-contact-center-enterprise/products-installation-guides-list.html](https://www.cisco.com/c/en/us/support/customer-collaboration/unified-contact-center-enterprise/products-installation-guides-list.html) の「 *Cisco Unified ICM/Contact Center Enterprise* ステージング ガイド」を参照してください。
- **5.** SQL サーバエージェントサービスを有効にして、Unified ICM でのデータベースメンテ ナンスのために [Automatic(自動)] に設定します。

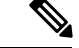

Microsoft から SQL サーバの最新の累積更新をインストールするには、SQL サーバエージェン トサービスを無効にする必要がある場合があります。そのため、累積更新のインストールを実 行する前に、このサービスを無効にリセットします。インストールが完了したら、サービスを 停止して有効に戻します。 (注)

- **6.** SQL ゲストアカウントを無効にします。
- **7.** Unified ICM の管理者に sysadmin のメンバーを制限します。
- **8.** 管理&データサーバがロガーと同じセキュリティゾーンにない限り、ネットワーク ファ イアウォールで TCP ポート 1433 と UDP ポート 1434 をブロックします。
- **9.** MicrosoftSQLサーバサービスのリカバリアクションを変更し、失敗後に再起動します。
- **10.** すべてのサンプルデータベースを削除します。
- **11.** サインインの失敗に対する監査を有効にします。

次の表に、SQL 強化の設定と対応するデフォルト値とサポートされる値を示します。

| 設定名        | デフォルト値 (Default Value) | サポートされる値                                                                             |
|------------|------------------------|--------------------------------------------------------------------------------------|
| 起動手順のスキャン  | 無効  0                  | 0または1がサポートされてい<br>ます。Unified CCE では、有効<br>にする必要はありません。ただ<br>し、有効にすることで問題は発<br>生しません。 |
| アドホック分散クエリ | 無効  0                  | 0または1がサポートされてい<br>ます。0の方が安全です。                                                       |

#### 関連トピック

SQL [サーバのユーザと認証](#page-1-0) (2 ページ) [バーチャル](#page-4-0) アカウント (5 ページ)

### <span id="page-1-0"></span>**SQL** サーバのユーザと認証

SQL サーバアカウント用にユーザを作成する場合は、SQL サーバサービスを実行するための 最も弱い権限を持つ Windows アカウントを作成します。SQL サーバのインストール中にアカ ウントを作成します 。

インストール中は、SQL サーバデータベースエンジンが Windows 認証モードまたは SQL サー バと Windows 認証モードのいずれかのモードに設定されます。インストール中に Windows 認 証モードを選択した場合、sa ログインは無効になります。後で認証モードを SQL サーバと Windows認証モードに変更した場合、saログインは無効な状態のままです。saログインを有効 にするには、ALTER LOGIN ステートメントを使用します。詳細については、 <https://msdn.microsoft.com/en-us/library/ms188670.aspx> を参照してください。

SQLサーバサービスアカウント用に作成されたローカルユーザまたはドメインユーザアカウン トは、それぞれ Windows またはドメインパスワードポリシーに従います。厳格なパスワード ポリシーをこのアカウントに適用します。ただし、パスワードの有効期限は設定しないでくだ さい。パスワードの有効期限が切れると、SQLサーバサービスは機能しなくなり、管理&デー タサーバが失敗します。

サイトの要件は、パスワードとアカウント設定を適用できます。次のような最小設定を検討し てください。

表 **<sup>1</sup> :** パスワードとアカウント設定

| 設定                   | 値               |
|----------------------|-----------------|
| パスワード履歴の強制           | 24個のパスワードを記憶    |
| パスワードの最小文字数          | 12 文字           |
| パスワードの複雑度            | 有効              |
| 最短パスワード変更間隔          | $1 \quad \Box$  |
| アカウントロックアウト時間        | 15 <sup>分</sup> |
| アカウントロックアウトしきい値      | 無効なログイン試行3回     |
| アカウントロックアウトカウンタのリセット | 15分             |

混在モード認証は、SQL サーバの自動強化によって強制されます。

自動化された SQL サーバの強化中に、sa パスワードが空白だった場合は、sa アカウントを保 護するために、ランダム生成の強力なパスワードが生成されます。

インストール後に sa アカウントのパスワードをリセットするには、Windows ローカル管理者 アカウントを使用して SQL サーバにログインします。

## <span id="page-2-0"></span>**SQL** サーバのセキュリティに関する検討事項

Microsoft SQL サーバは、設計、デフォルト、および導入により、以前のバージョンよりもは るかに安全です。これにより、はるかに詳細なアクセス制御と、攻撃対象領域を管理する新し いユーティリティが提供され、より低い権限で実行されます。セキュリティ機能を実装する際 は、データベース管理者が次のセクションのガイドラインに従う必要があります。

### 自動 **SQL** サーバの強化

SQL サーバセキュリティの自動強化ユーティリティでは、次の作業を実行します。

- 混在モード認証を適用します。
- •名前付きパイプ (np) が SQL サーバクライアント ネットワーク プロトコル順序の TCP/IP (tcp)の前にリストされることを確認します。
- SQLWriter および SQLBrowser サービスを無効にします。
- 空白の場合、SQL サーバユーザの「sa」のパスワードを強制的に設定します。

## **SQL** サーバのセキュリティ強化ユーティリティ

SQLサーバのセキュリティ強化ユーティリティを使用すると、ロガーと管理サーバおよびデー タサーバ/HDSコンポーネントのSQLサーバセキュリティの強化またはロールバックを可能に します。強化オプションにより、不要なサービスや機能が無効になります。最新バージョンの セキュリティ設定が既に適用されている場合は、[強化(Harden)]オプションは何も変更しま せん。[ロールバック (Rollback) ] オプションでは、最後の強化を適用する前に存在していた SQL サービスと機能の状態に戻ります。

必要に応じて、Unified CCE のインストールとアップグレードの一部として、またはセキュリ ティ ウィザード ツールを使用して SQL サーバのセキュリティ強化を適用できます。このユー ティリティは、WindowsPowerShell スクリプト ICMSQLSecurity.ps1 を実行して内部で管理され ます。PowerShell スクリプトを直接実行して、強化を適用することもできます。

管理者としてセキュリティ ウィザード ツールまたは Windows PowerShell スクリプトを実行し ます。 (注)

#### ユーティリティの場所

このユーティリティは次の場所にあります。 %SYSTEMDRIVE%\CiscoUtils\SQLSecurity

#### **HARDEN** コマンド

Windows PowerShell コマンドラインで、次の値を入力します。

Powershell .\ICMSQLSecurity.ps1 HARDEN

(注)

現在の SQL サーバの構成は、ユーティリティが SQL サーバの強化を適用する前に、 <ICMInstallDrive>:\CiscoUtils\SQLSecurity\icmsqlsecuritybkp.xml にバック アップされています。

#### **ROLLBACK** コマンド

前に強化が適用された場合、ROLLBACKコマンドは以前のSQLサーバ構成にロールバックし ます。

以前の SQL サーバ構成にロールバックするには、次のコマンドを入力します。

Powershell .\ICMSQLSecurity.ps1 ROLLBACK

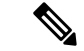

- Unified CCE が正常に機能するには、次の設定が必要です。自動ロールバックを実行すると、 元の状態には戻りません。 (注)
	- 1. SOL サーバクライアントネットワークプロトコル順序のTCP/IP (tcp)の前にリストされ ている名前付きパイプ(np)。
	- **2.** 混合モードの認証。

#### コマンドのヘルプ

コマンドラインで引数を使用しない場合、ヘルプが表示されます。

#### 出力ログ

すべての出力ログがファイルに保存されます。

%SYSTEMDRIVE%\CiscoUtils\SQLSecurity\Logs\ICMSQLSecurity.log

## 手動 **SQL** サーバの強化

デフォルトでは、SQL サーバ は VIA エンドポイントを無効にし、専用管理者接続(DAC)を ローカルアクセスに制限します。また、デフォルトでは、すべてのログインが、共有メモリ、 名前付きパイプ、TCP/IP、およびVIAエンドポイントを使用してCONNECTに対するGRANT 権限を持っています。Unified ICM には、名前付きパイプエンドポイントと TCP/IP エンドポイ ントだけが必要です。

#### 手順

• SQL サーバのセットアップ中に、名前付きパイプエンドポイントと TCP/IP エンドポイン トの両方を有効にします。名前付きパイプエンドポイントの優先順位が TCP/IP よりも高 くなるようにしてください。

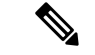

- SQLサーバセキュリティ強化ユーティリティは、これらのエンドポイントの可用性と順序を確 認します。 (注)
	- すべての不要なエンドポイントへのアクセスを無効にします。たとえば、データベースに アクセスできるすべてのユーザ/グループに対して、VIA エンドポイントへの接続権限を 拒否します。

## <span id="page-4-0"></span>バーチャル アカウント

バーチャル アカウント、前者のセキュリティレベルが高いため、SQL サービスのネットワー クまたはローカルサービスアカウントよりも優先されます。バーチャルアカウントは最小限の 権限で実行されます。CCE のインストーラは、ボリューム メンテナンス タスクの実行権限を SQLアカウントに追加します。この権限は、データベースの作成や拡張などのデータベース関 連の操作を実行するために必要です。

社内ポリシーでこの権限の使用が許可されていない場合は、削除できます。ただし、データ ベースの作成や拡張などのデータベース関連の操作を実行すると、(データベースのサイズに よっては)時間が長くなります。